# Dell Latitude 12 Rugged Tablet – 7202 Guía de introducción

Modelo reglamentario: T03H Tipo reglamentario: T03H001

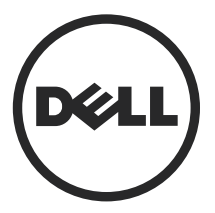

## Notas, precauciones y avisos

Ø

NOTA: Una NOTA proporciona información importante que le ayuda a utilizar mejor su equipo.

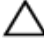

PRECAUCIÓN: Una PRECAUCIÓN indica la posibilidad de daños en el hardware o la pérdida de datos, y le explica cómo evitar el problema.

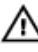

AVISO: Un mensaje de AVISO indica el riesgo de daños materiales, lesiones corporales o incluso la muerte.

Copyright **©** 2015 Dell Inc. Todos los derechos reservados. Este producto está protegido por las leyes internacionales y de los Estados Unidos sobre los derechos de autor y la protección intelectual. Dell™ y el logotipo de Dell son marcas comerciales de Dell Inc. en los Estados Unidos y en otras jurisdicciones. El resto de marcas y nombres que se mencionan en este documento puede ser marcas comerciales de sus respectivas empresas.

2015 - 06

Rev. A00

# Tabla de contenido

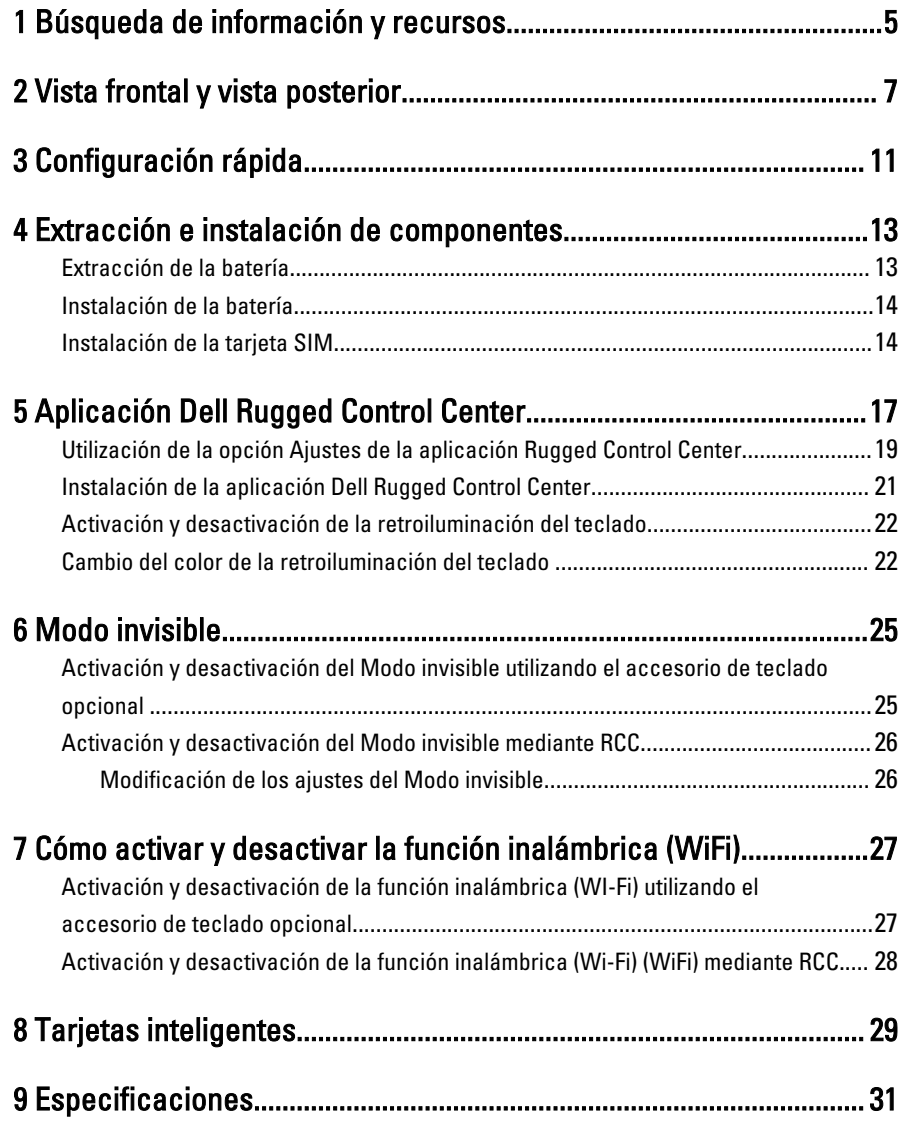

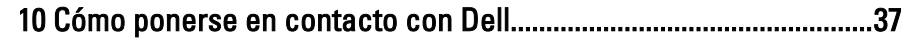

 $\begin{tabular}{c} \multicolumn{1}{c} {\textbf{1}} & \multicolumn{1}{c} {\textbf{1}} & \multicolumn{1}{c} {\textbf{1}} \\ \multicolumn{1}{c} {\textbf{1}} & \multicolumn{1}{c} {\textbf{1}} & \multicolumn{1}{c} {\textbf{1}} \\ \multicolumn{1}{c} {\textbf{1}} & \multicolumn{1}{c} {\textbf{1}} & \multicolumn{1}{c} {\textbf{1}} \\ \multicolumn{1}{c} {\textbf{1}} & \multicolumn{1}{c} {\textbf{1}} & \multicolumn{1}{c} {\textbf{1}} \\ \multicolumn{1}{c} {\textbf{1}} & \multicolumn$ 

 $\mathbb{R}^n$  . The set of  $\mathbb{R}^n$ 

 $\begin{array}{ccc} \hline \ \hline \ \hline \ \hline \ \end{array}$ 

4

 $\begin{array}{c} \begin{array}{c} \begin{array}{c} \end{array} \\ \begin{array}{c} \end{array} \end{array} \end{array}$ 

 $\overline{\phantom{0}}$ 

## <span id="page-4-0"></span>Búsqueda de información y recursos

Consulte los documentos sobre seguridad y normativas que se enviaron con el equipo; consulte también la página de inicio sobre el cumplimiento de normativas en www.dell.com/regulatory\_compliance para obtener más información sobre:

- Prácticas óptimas de seguridad
- Certificación reglamentaria
- Ergonomía

Consulte www.dell.com para obtener información adicional sobre:

- **Garantía**
- Términos y condiciones (solo para EE. UU.)
- Acuerdo de licencia de usuario final

Para obtener información adicional sobre su producto visite www.dell.com/support/ manuals .

 $\begin{array}{c} \begin{array}{c} \begin{array}{c} \end{array} \\ \begin{array}{c} \end{array} \end{array} \end{array}$ 

 $\begin{array}{c} \begin{array}{c} \begin{array}{c} \begin{array}{c} \end{array} \end{array} \end{array} \end{array}$ 

 $\frac{1}{\sqrt{1-\frac{1}{2}}}$ 

 $\begin{tabular}{c} \multicolumn{1}{c} {\textbf{1}} & \multicolumn{1}{c} {\textbf{1}} & \multicolumn{1}{c} {\textbf{1}} \\ \multicolumn{1}{c} {\textbf{1}} & \multicolumn{1}{c} {\textbf{1}} & \multicolumn{1}{c} {\textbf{1}} \\ \multicolumn{1}{c} {\textbf{1}} & \multicolumn{1}{c} {\textbf{1}} & \multicolumn{1}{c} {\textbf{1}} \\ \multicolumn{1}{c} {\textbf{1}} & \multicolumn{1}{c} {\textbf{1}} & \multicolumn{1}{c} {\textbf{1}} \\ \multicolumn{1}{c} {\textbf{1}} & \multicolumn$ 

 $\frac{1}{2}$  ,  $\frac{1}{2}$  ,  $\frac{1$ 

 $\sqrt{1-\frac{1}{2}}$ 

## <span id="page-6-0"></span>Vista frontal y vista posterior

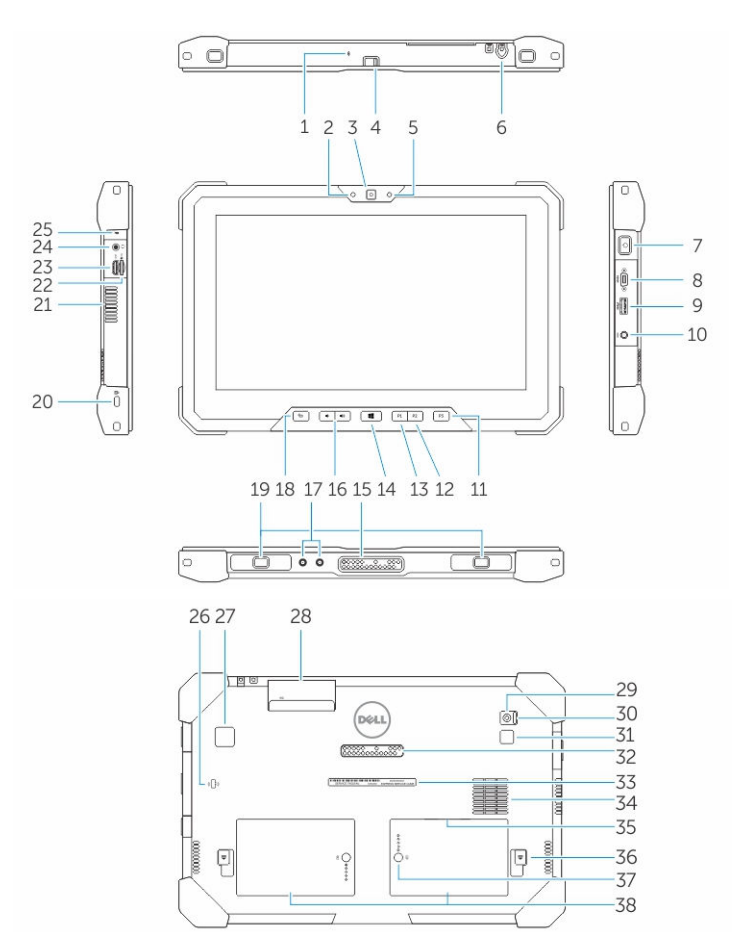

- 1. Micrófono
- 2. Indicador luminoso de estado de la cámara
- 3. Cámara
- 4. Botón obturador de la cámara
- 5. Sensor de luz ambiental
- 6. Lápiz
- 7. Botón de encendido
- 8. Puerto Micro de serie
- 9. Conector USB 3.0 con PowerShare
- 10. Conector de alimentación
- 11. Botón programable por el usuario 3
- 12. Botón programable por el usuario 2
- 13. Botón programable por el usuario 1
- 14. Botón de Windows
- 15. Patas de acoplamiento Pogo
- 16. Botones de volumen
- 17. Conector de paso de radiofrecuencia
- 18. Botón de bloqueo de rotación de la pantalla
- 19. Ranuras de guía de acoplamiento
- 20. Ranura para cable de seguridad
- 21. Salida de ventilación QuadCool
- 22. Lector de tarjetas de memoria
- 23. Puerto HDMI
- 24. Conector para auriculares
- 25. Micrófono
- 26. Lector de tarjetas inteligentes sin contacto
- 27. Lector de huellas dactilares
- 28. Lector de tarjetas inteligentes
- 29. Cámara trasera
- 30. Botón obturador de la cámara
- 31. Flash de cámara
- 32. Patas del módulo de expansión Pogo
- 33. Etiqueta de servicio
- 34. Entrada de ventilación QuadCool
- 35. Ranura SIM (extraer la batería para acceder)
- 36. Pestillo de liberación de la batería
- 37. Medidores de la carga de la batería
- 38. Batería

AVISO: La tableta Dell Rugged ha sido diseñada para evitar los daños ocasionados por la entrada de polvo o suciedad a través de la entrada de ventilación QuadCool. Sin embargo, se recomienda mantener la entrada y salida de ventilación QuadCool limpias y sin obstrucciones para obtener un rendimiento óptimo.

 $\downarrow$ 

 $\overline{\phantom{a}}$ 

 $\begin{array}{c} \begin{array}{c} \begin{array}{c} \begin{array}{c} \end{array} \\ \begin{array}{c} \end{array} \end{array} \end{array} \end{array}$ 

 $\overline{\phantom{a}}$ 

 $\frac{1}{\sqrt{2}}$ 

 $\mathbf{L}$ 

 $\begin{array}{c} \begin{array}{c} \begin{array}{c} \end{array} \\ \begin{array}{c} \end{array} \end{array} \end{array}$ 

## <span id="page-10-0"></span>Configuración rápida

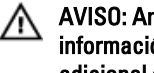

AVISO: Antes de iniciar cualquiera de los procedimientos en esta sección, lea la información de seguridad enviada con su equipo. Para obtener información adicional sobre prácticas recomendadas, visite www.dell.com/ regulatory\_compliance

AVISO: El adaptador de CA funciona con tomas eléctricas de todo el mundo. No obstante, los conectores de corriente y las extensiones múltiples varían de un país a otro. El uso de un cable incompatible o la conexión incorrecta del cable a la extensión múltiple de la corriente o la toma eléctrica puede provocar un incendio o daños en el equipo.

PRECAUCIÓN: Cuando desconecte el cable del adaptador de CA del equipo, sujete el conector del cable, no el propio cable, y tire firmemente, pero con cuidado de no dañar el cable. Al enrollar el cable del adaptador de CA, siga el ángulo del conector en el adaptador de CA para no dañar el cable.

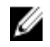

NOTA: Es posible que algunos dispositivos no estén incluidos si no se han ordenado.

1. Conecte el adaptador de CA al conector del adaptador de CA del equipo y al enchufe eléctrico.

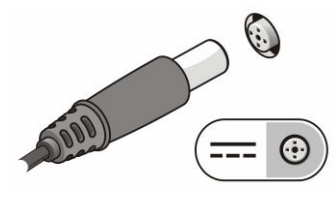

Ilustración 1. Adaptador de CA

2. Conecte los dispositivos USB, como un ratón o un teclado (opcional).

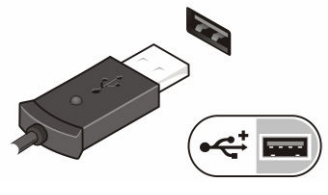

Ilustración 2. Conector USB

3. Pulse el botón de encendido para encender el equipo.

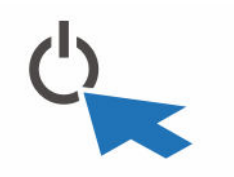

Ilustración 3. Botón de encendido

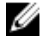

NOTA: Se recomienda que encienda y apague el equipo al menos una vez antes de instalar cualquier tarjeta o conectar el equipo a un dispositivo de acoplamiento u a otro dispositivo externo, como una impresora.

## <span id="page-12-0"></span>Extracción e instalación de componentes

Esta sección ofrece información detallada sobre cómo extraer o instalar los componentes de su equipo.

## Extracción de la batería

AVISO: El uso de baterías incompatibles puede aumentar el riesgo de incendio o de explosión. Reemplace la batería por una batería compatible de Dell. La batería está diseñada para funcionar con su tableta Dell. No utilice baterías de otras tabletas en su tableta Dell.

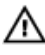

AVISO: Antes de extraer o sustituir la batería, apague la tableta, desconecte el adaptador de CA de la toma de alimentación eléctrica y de la tableta, desconecte el módem del conector de pared y del equipo y retire cualquier otro cable externo de la tableta.

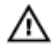

AVISO: No utilizar en ubicaciones peligrosas. Consulte las instrucciones de instalación.

- 1. Para extraer la batería:
	- a. Desbloquee el pestillo de liberación de la batería desplazándolo hacia la batería.
	- b. Pulse el botón hacia abajo para desencajar el compartimento de la batería.

<span id="page-13-0"></span>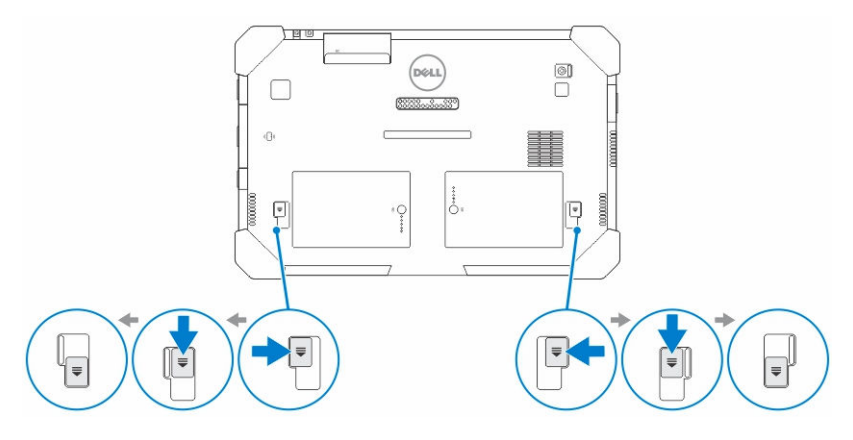

NOTA: Hay dos botones de liberación de la batería para extraer la Batería Ø 1 y la Batería 2 de la tableta.

2. Extraiga las baterías de la tableta.

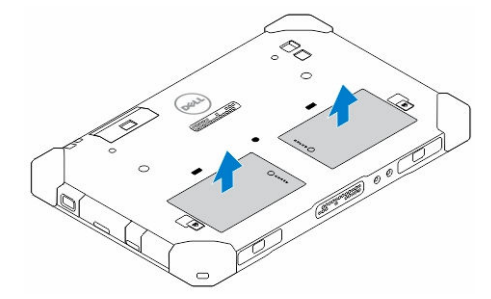

## Instalación de la batería

- 1. Deslice la batería en su ranura hasta que encaje en su lugar.
- 2. Desplace el pestillo alejándolo de la batería para fijar la batería.

## Instalación de la tarjeta SIM

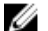

NOTA: La ranura para tarjetas SIM está ubicada bajo la ranura para batería 2.

- 1. Extraiga la [batería.](#page-12-0)
- 2. Para instalar la tarjeta SIM:
	- a. Presione el pestillo SIM y tire de él hacia afuera.
	- b. Inserte la tarjeta SIM en su ranura.
	- c. Empuje el pestillo de liberación SIM hacia adentro para fijarlo.

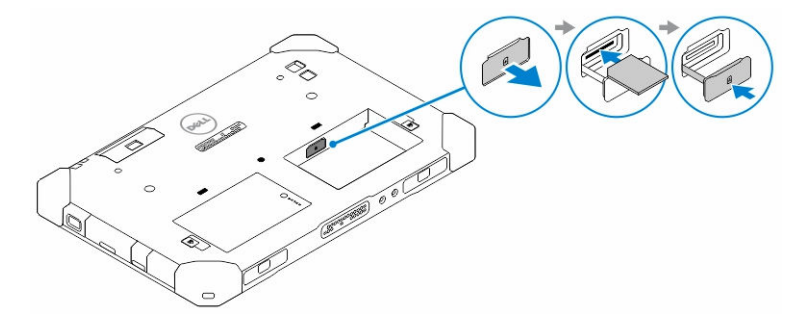

3. Coloque la batería en su compartimiento.

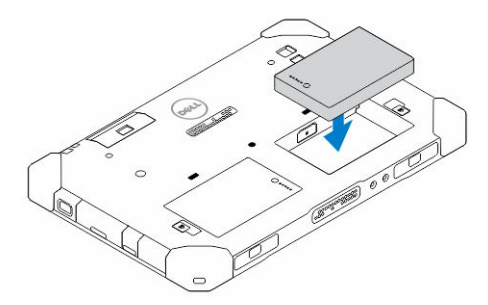

4. Desplace el pestillo de liberación de la batería hacia arriba y, a continuación, hacia la derecha para fijarlo.

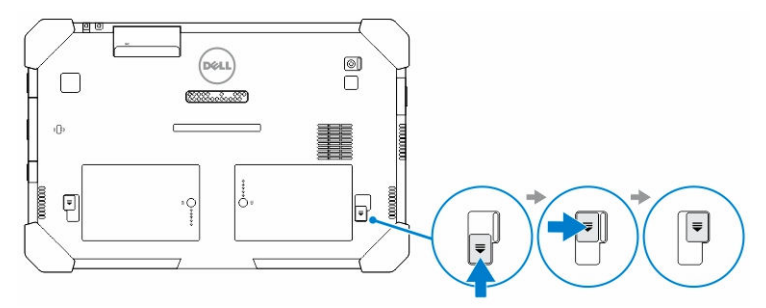

 $\mathbb{R}^n$ 

 $\begin{array}{c} \begin{array}{c} \begin{array}{c} \end{array} \\ \begin{array}{c} \end{array} \end{array} \end{array}$ 

## <span id="page-16-0"></span>Aplicación Dell Rugged Control Center

Dell Rugged Control Center (RCC) es una aplicación diseñada para la Tableta Dell Latitude 12 Rugged que le permite realizar diversas tareas importantes en la tableta. Una vez que instale la aplicación Dell Rugged Control Center, podrá visualizar todas las funciones básicas, como el Wi-Fi, el Bluetooth, la cámara, el volumen, el brillo, etc.

Además, esta aplicación le permite añadir un acceso directo de cualquier función a la misma aplicación. El uso de esta aplicación le permite controlar o ajustar todas las características importantes de su tableta.

Puede iniciar la aplicación tocando el icono *Rugged Control Center* que aparece en el escritorio. También puede iniciar la aplicación RCC desde la esquina inferior derecha de la barra de herramientas.

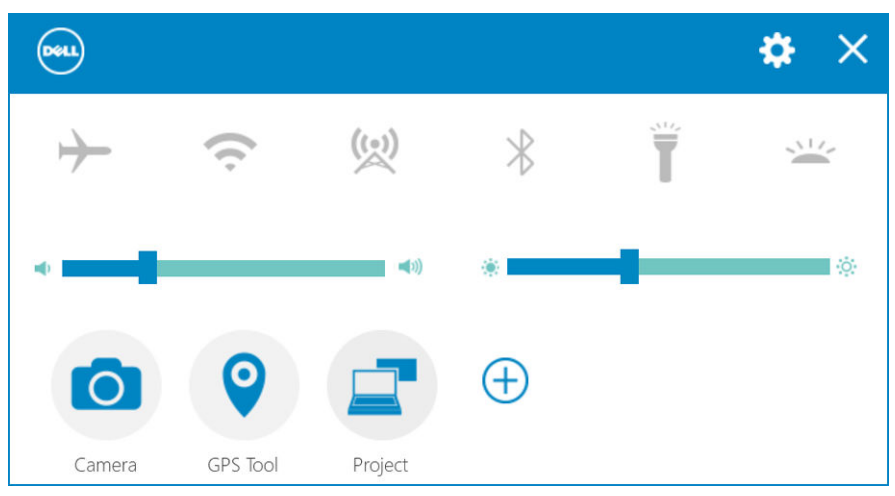

La tabla que aparece a continuación muestra la descripción de las características de la aplicación Rugged Control Center:

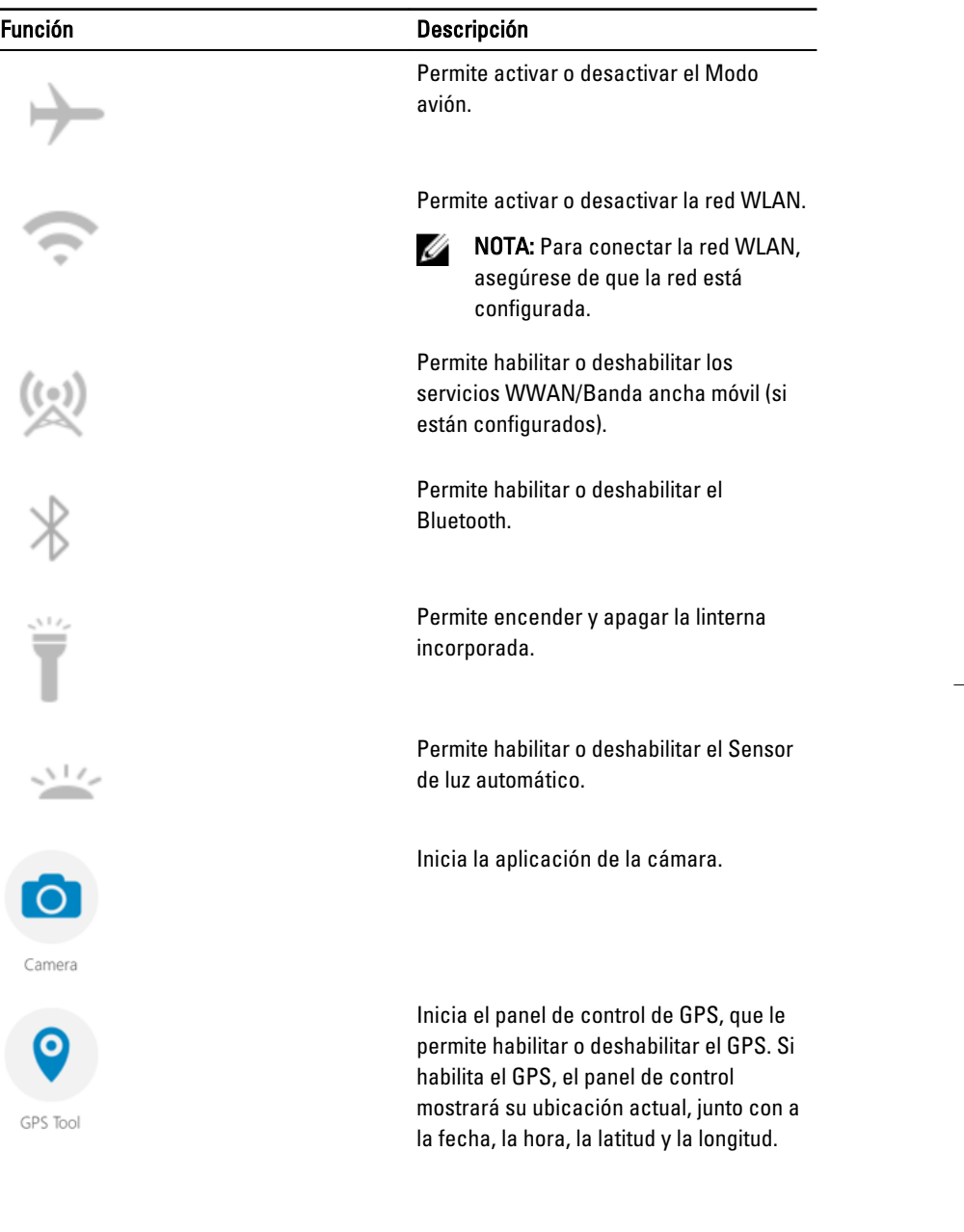

 $\overline{\phantom{a}}$ 

<span id="page-18-0"></span>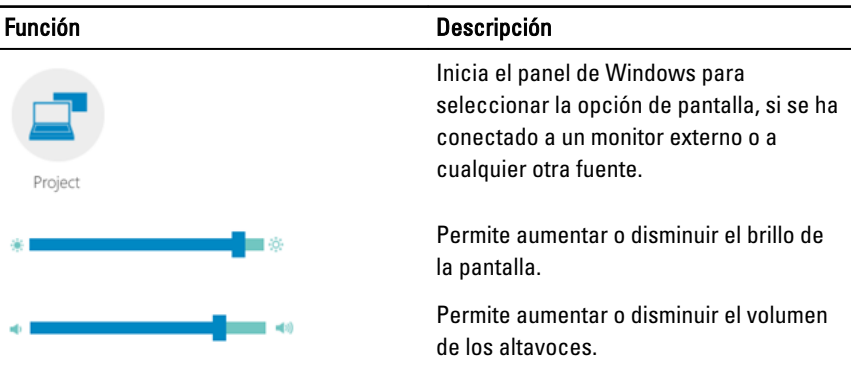

NOTA: Las opciones que se muestran en la pantalla de inicio de RCC son las opciones predeterminadas. Puede añadir una característica a la aplicación

haciendo clic en el  $\bigoplus$  icono.

U

## Utilización de la opción Ajustes de la aplicación Rugged Control Center

También pueden tocar la opción **de la esquina superior derecha de la aplicación** RCC para explorar más opciones.

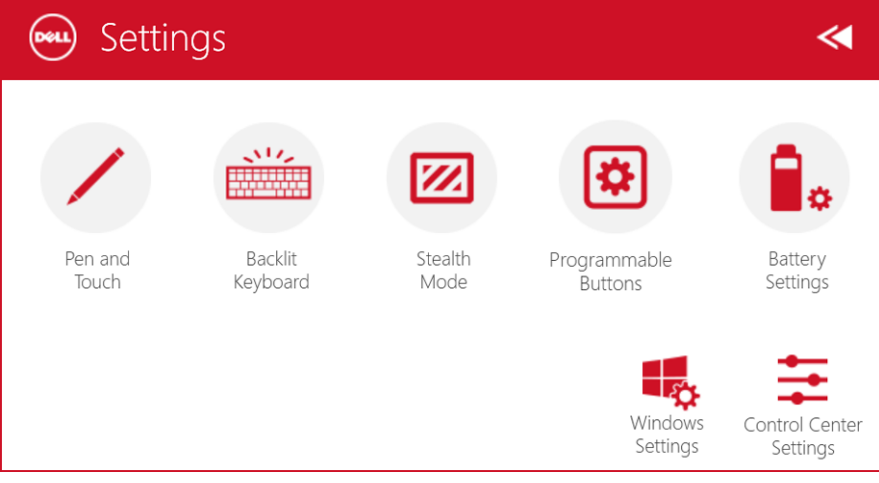

La siguiente tabla muestra la descripción de las características disponibles en la opción Ajustes de la aplicación RCC:

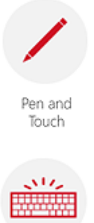

Backlit Keyboard

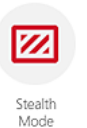

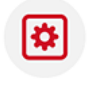

Programmable **Buttons** 

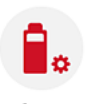

Battery Settings

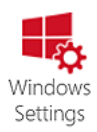

### Función Descripción

Inicia el panel de control Windows para los ajustes lápiz y táctil.

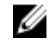

NOTA: Esta opción es compatible únicamente si tiene el accesorio de teclado opcional para la tableta.

Inicia el panel de control para establecer los ajustes del accesorio de teclado retroiluminado opcional (si está configurado con el accesorio de teclado opcional). El panel de control también permite establecer los colores de retroiluminación y establecer los ajustes de brillo y tiempo límite.

Inicia el panel de control para establecer los ajustes del Modo invisible. El panel de control también permite establecer qué características se desactivan cuando activa el Modo invisible.

Inicia el panel de control para asignar acciones a los tres botones programables de la parte frontal de la tableta.

Inicia el panel de control Windows para establecer los ajustes de la batería.

Inicia el panel de control de Windows.

### <span id="page-20-0"></span>Función Descripción

Inicia el panel de control para establecer los ajustes de la aplicación RCC.

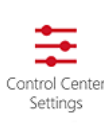

### Instalación de la aplicación Dell Rugged Control **Center**

### NOTA: Ø

- La aplicación Dell Rugged Control Center es compatible únicamente con sistemas operativos Windows 8 o superior.
- Antes de instalar la aplicación, asegúrese de que cuenta con la última versión del archivo de instalación para *Dell Latitude 12 Rugged Tablet 7202* que puede obtener en [Dell.com/support](http://www.dell.com/support).
- Una vez que haya instalado o desinstalado la aplicación Dell Rugged Control Center en la tableta, es recomendable que reinicie el dispositivo.
- 1. Haga doble clic en el archivo ejecutable.

Aparece la página del Asistente de configuración.

2. Haga clic en Siguiente.

Aparece la página Selección de idioma.

3. Seleccione el idioma en la lista desplegable y haga clic en Siguiente.

**NOTA:** El idioma predeterminado es inglés.

- 4. Haga clic en Instalar.
- 5. Haga clic en Sí para proporcionar derechos de administrador para iniciar el proceso de instalación.

Comenzará el proceso de instalación.

6. Cuando finalice la instalación, haga clic en Terminar.

Podrá ver el icono de la aplicación Rugged Control Center en el escritorio.

### <span id="page-21-0"></span>Activación y desactivación de la retroiluminación del teclado

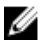

NOTA: Esta característica se puede utilizar únicamente si la tableta está conectada a un accesorio de teclado externo opcional (se vende por separado).

- 1. Inicie la aplicación Rugged Control Center.
- 2. Pulse el botón Aiustes **ECO** en la esquina superior derecha.

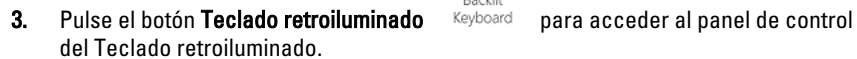

Backli

4. Ajuste los parámetros necesarios para los ajustes y colores de retroiluminación.

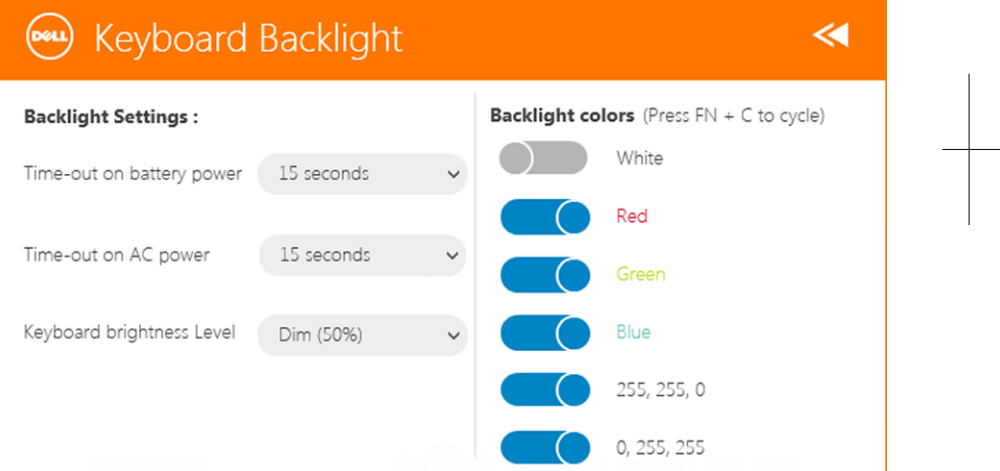

## Cambio del color de la retroiluminación del teclado

1. Pulse las teclas <Fn> + <C> para desplazarse por los colores de retroiluminación disponibles.

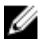

NOTA: Pulse las teclas <Fn> + <C> para desplazarse por los colores de retroiluminación disponibles.

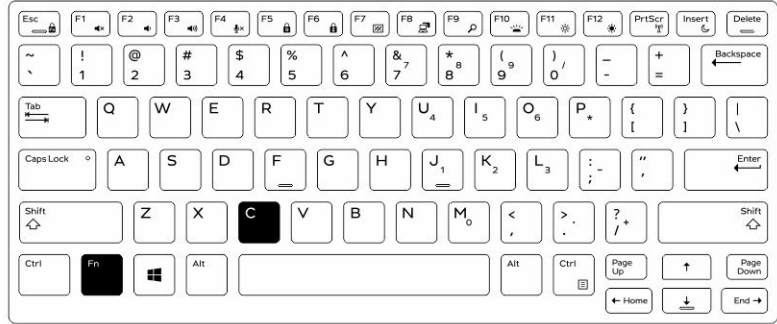

2. Pulse las teclas <Fn> + < F10> para ajustar el brillo.

 $\begin{array}{c} \begin{array}{c} \begin{array}{c} \end{array} \end{array} \end{array}$ 

## <span id="page-24-0"></span>Modo invisible

Los productos completamente resistentes de Latitude vienen equipados con un modo Invisible. El Modo invisible le permite apagar la pantalla, todas las luces LED, los altavoces internos, el ventilador y todas las radios inalámbricas con una sola combinación de teclas.

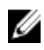

NOTA: Este modo está dirigido a utilizar el equipo en operaciones de conversión. Cuando el Modo invisible está activado, la tableta permanece operativa, pero no emite ninguna luz o sonido.

Puede activar el Modo invisible utilizando la aplicación Rugged Control Center o el accesorio de teclado opcional.

## Activación y desactivación del Modo invisible utilizando el accesorio de teclado opcional

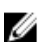

NOTA: Los pasos que se describen a continuación se aplican únicamente si cuenta con un accesorio de teclado opcional conectado a la tableta. El Modo invisible se puede configurar en la tableta utilizando la aplicación Rugged Control Center (RCC) cargada previamente en el dispositivo.

1. Pulse la combinación de teclas  $\langle$ Fn $>$  + $\langle$ F7 $>$  (no es necesario pulsar la tecla  $\langle$ Fn $>$  si está activado el bloqueo de Fn) para encender el Modo invisible.

NOTA: El modo Stealth es una función secundaria de la tecla <F7>. La tecla Ø se puede utilizar para realizar otras funciones en el equipo cuando no se utiliza con la tecla <Fn> para activar el Modo invisible.

- 2. Todos los indicadores y los sonidos están apagados.
- 3. Pulse la combinación de teclas <Fn> + <F7> de nuevo para apagar el Modo invisible.

<span id="page-25-0"></span>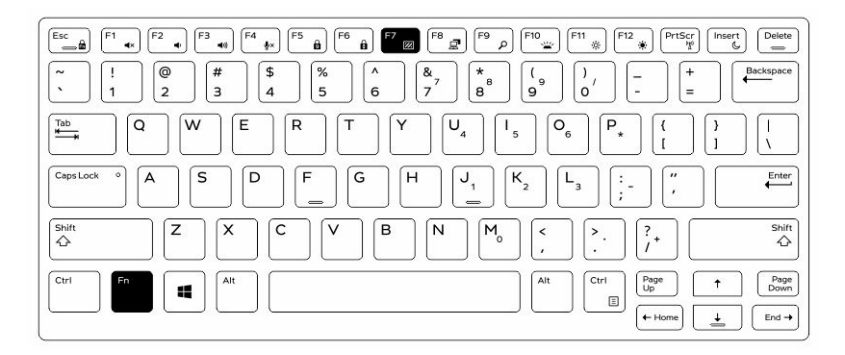

## Activación y desactivación del Modo invisible mediante RCC

- 1. Inicie la aplicación Rugged Control Center en la tableta.
- 2. En la pantalla principal, pulse el botón Ajustes. **XX** > Botones programables.
- 3. Establezca cualquiera de los tres botones para activar o desactivar el Modo invisible
- 4. Utilice el botón programable seleccionado para activar y desactivar el Modo invisible

### Modificación de los ajustes del Modo invisible

También puede modificar las características que desee para que se desactiven al iniciar el Modo invisible Para modificar los ajustes del Modo invisible

- 1. Inicie la aplicación Rugged Control Center en la tableta.
- 2. En la pantalla principal, pulse el botón Ajustes. **En la parta invisible**.
- 3. Seleccione las características que desea desactivar en el Modo invisible como por ejemplo el volumen, la función inalámbrica, la pantalla, etc.

# <span id="page-26-0"></span>7 Cómo activar y desactivar la función inalámbrica (WiFi)

Puede activar y desactivar la función inalámbrica (Wi-Fi) utilizando el accesorio de teclado opcional o los botones programables en la aplicación RCC.

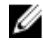

NOTA: La función WiFi también se puede activar y desactivar utilizando los botones programables definidos por el usuario.

## Activación y desactivación de la función inalámbrica (WI-Fi) utilizando el accesorio de teclado opcional

- 1. Pulse <Fn> + <ImprPant> para activar la función inalámbrica.
- 2. Pulse <Fn> + <ImprPant> de nuevo para desactivar la función inalámbrica.

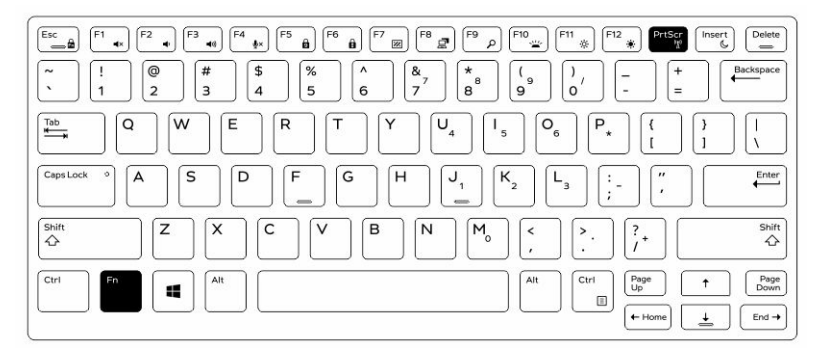

27

### <span id="page-27-0"></span>Activación y desactivación de la función inalámbrica (Wi-Fi) (WiFi) mediante RCC

- 1. Inicie la aplicación Rugged Control Center en la tableta.
- 2. Pulse el botón Ajustes  $\stackrel{\bullet}{\bullet}$  en la esquina superior derecha.

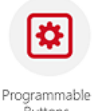

- 3. Pulse Botones programables **Elections**
- 4. Establezca cualquiera de los tres botones para Activar/desactivar la función inalámbrica.

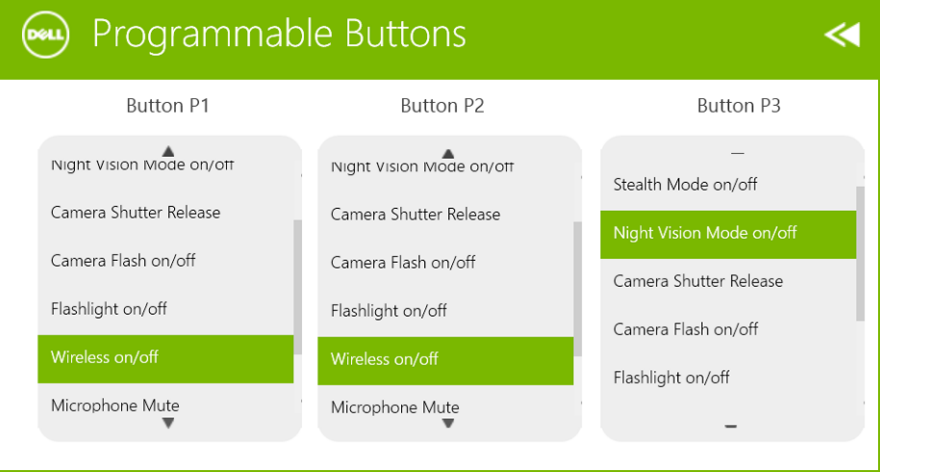

5. Utilice el botón programado para activar y desactivar la función inalámbrica en la tableta.

## <span id="page-28-0"></span>Tarjetas inteligentes

Hay dos tipos principales de tarjetas inteligentes o tarjetas de acceso común (CAC):

1. Tarjetas inteligentes conectadas: estas tarjetas tienen un área de contacto con muchas conexiones doradas. Cuando se insertan en un lector de tarjetas, la información del chip puede leerse y escribirse

Inserte la tarjeta en la ranura para tarjetas inteligentes con el apoyo de contacto dorado mirando hacia arriba y apuntando hacia la ranura para tarjetas inteligentes. Deslice la tarjeta hacia el interior de la ranura hasta que quede completamente asentada en su conector.

2. Tarjetas inteligentes sin contacto: estas tarjetas no requieren ningún contacto físico con el lector. El chip se comunica con el lector de tarjetas a través de tecnología de inducción RFID.

Estas tarjetas requieren únicamente una proximidad cercana a la antena de un lector de tarjetas para completar las transacciones.

 $\mathbb{R}$ 

 $\begin{array}{c|c|c|c|c} \hline \multicolumn{1}{|c|}{0.00000} & \multicolumn{1}{|c|}{0.00000} & \multicolumn{1}{|c|}{0.00000} & \multicolumn{1}{|c|}{0.00000} & \multicolumn{1}{|c|}{0.00000} & \multicolumn{1}{|c|}{0.00000} & \multicolumn{1}{|c|}{0.00000} & \multicolumn{1}{|c|}{0.00000} & \multicolumn{1}{|c|}{0.00000} & \multicolumn{1}{|c|}{0.00000} & \mult$ 

## <span id="page-30-0"></span>Especificaciones

Ø NOTA: Las ofertas pueden variar según la región. Las especificaciones siguientes son únicamente las que deben incluirse por ley con el envío del equipo. Para obtener más información sobre la configuración del equipo, haga clic en la Ayuda y soporte técnico de su sistema operativo de Windows y seleccione la opción para ver información sobre el equipo.

| Información del sistema   |                                                   |
|---------------------------|---------------------------------------------------|
| Conjunto de chips         | Integrado en la CPU                               |
| Amplitud del bus de DRAM  | 128 bits (con 64 bits x 2 canales)                |
| <b>EPROM</b> flash        | 128 Mbit Quad-SPI                                 |
| Procesador                |                                                   |
| Tipo                      | Intel Broadwell Y SOC                             |
| Frecuencia de bus externa | SOC sin conjunto de chips conectado a bus externo |
| Memoria                   |                                                   |
| Capacidad de la memoria   | 4 GB/8 GB                                         |
| Tipo de memoria           | LPDDR3                                            |
| Velocidad de memoria      | 1600 MHz                                          |
| Memoria mínima            | 4 GB                                              |
| Memoria máxima            | 8 GB                                              |
| Audio                     |                                                   |
| Tipo                      | Activación lateral                                |
| Conversión estereofónica  | 24 bits                                           |
| Altavoces                 | AAC 25 x 9 x 3 mm, 1 W, altavoz                   |

31

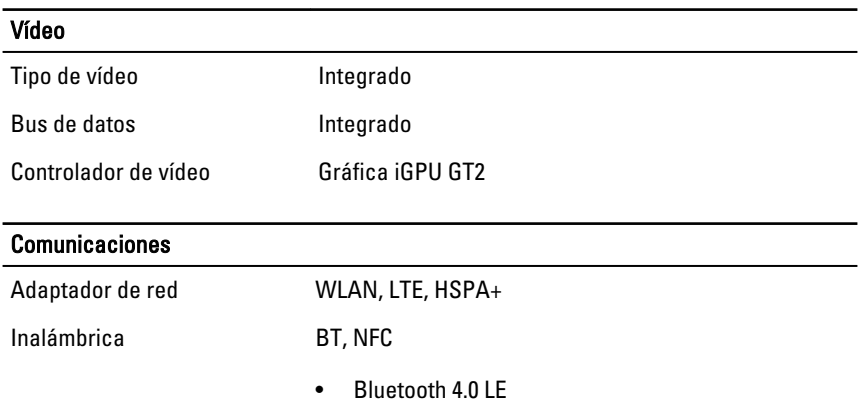

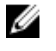

NOTA: Si el módulo de expansión de E/S opcional se adquiere con la tableta, viene equipado con un puerto de red adicional (Ethernet).

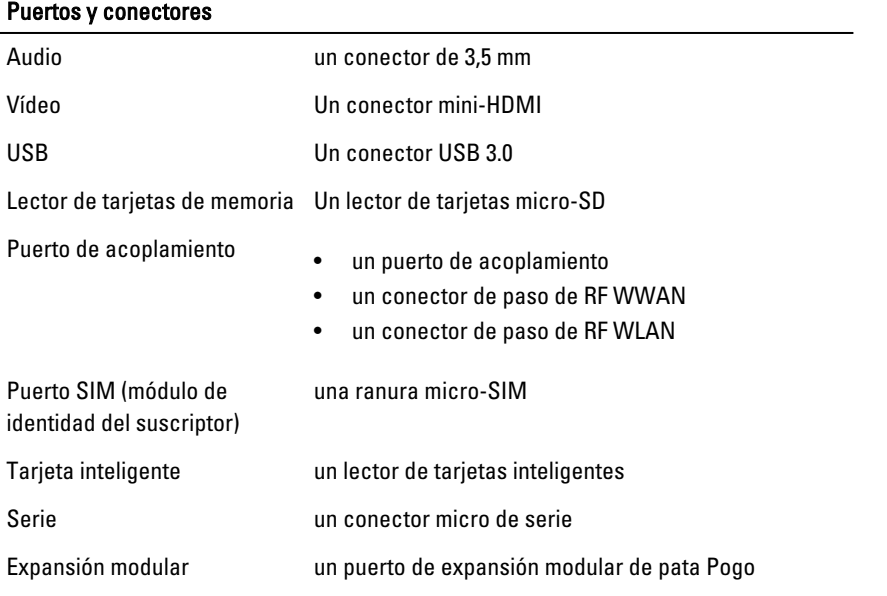

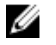

NOTA: Si el acoplamiento de expansión opcional se adquiere con la tableta, viene equipado con dos puertos USB 3.0 adicionales.

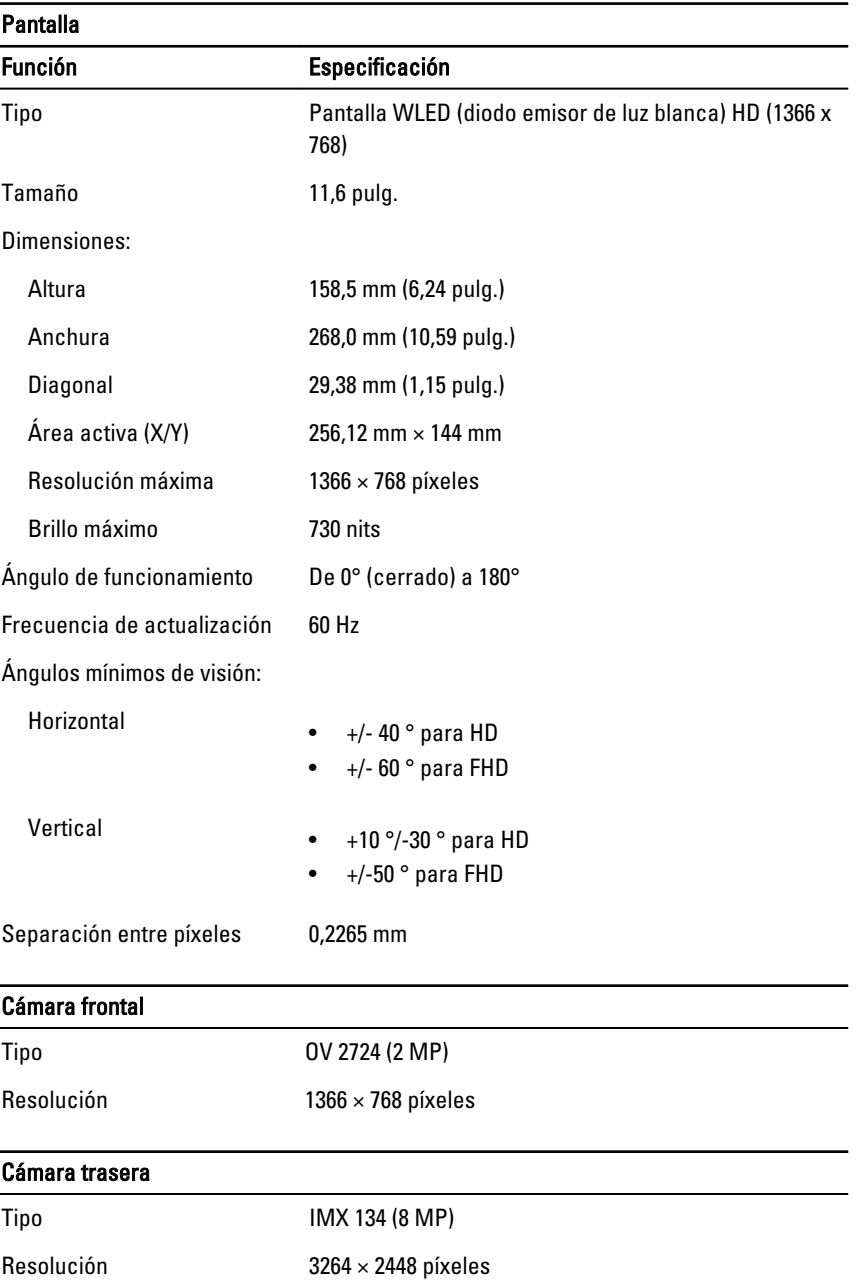

### Almacenamiento

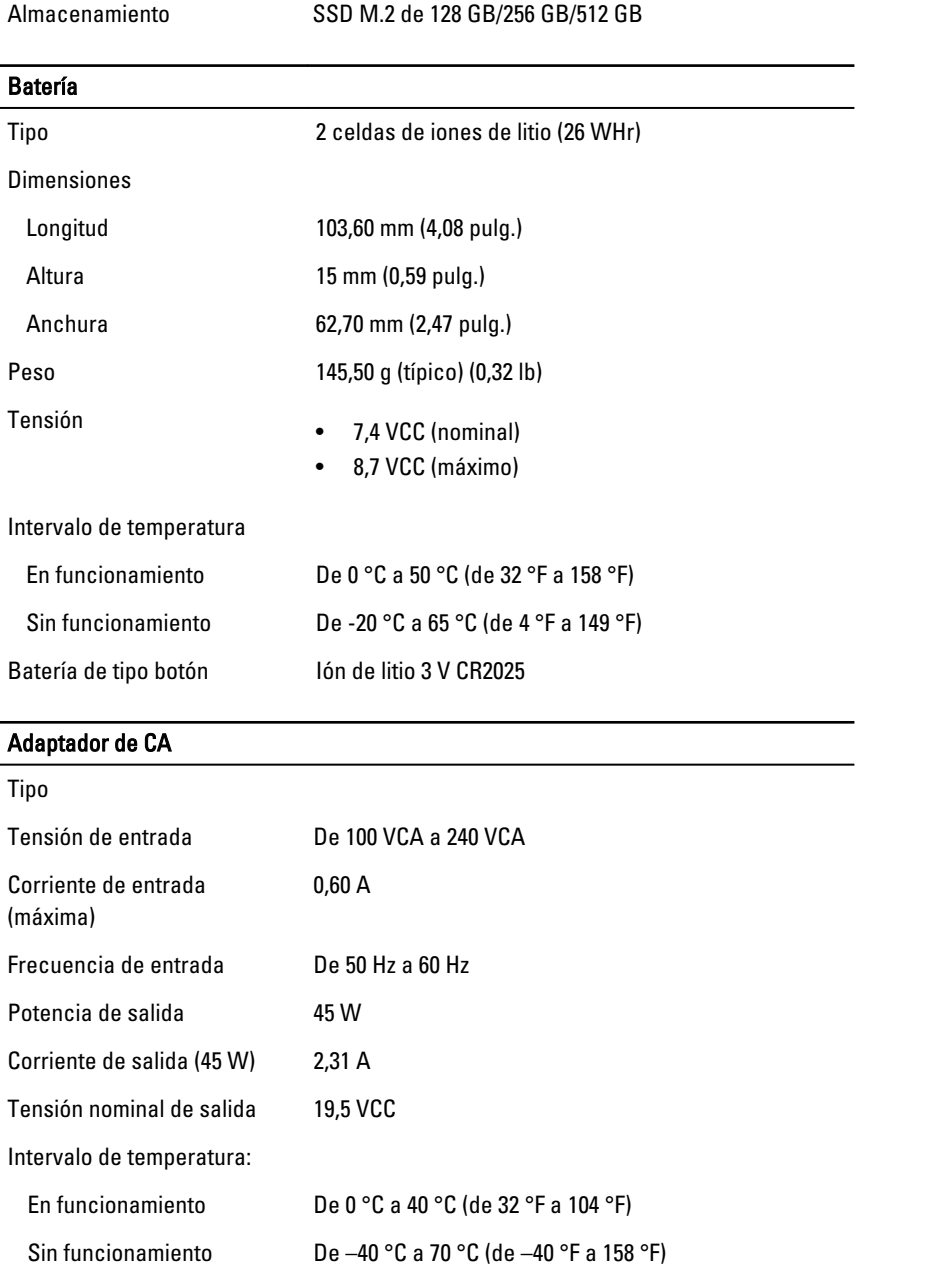

 $\overline{a}$ 

### Características físicas

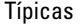

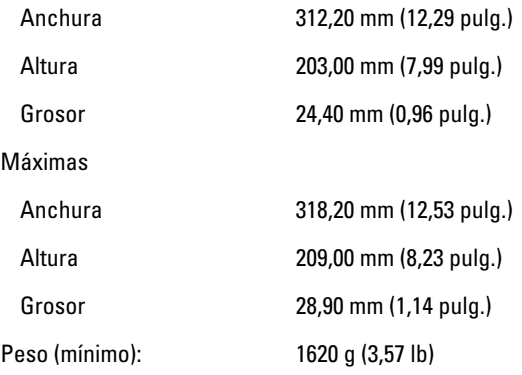

### Entorno

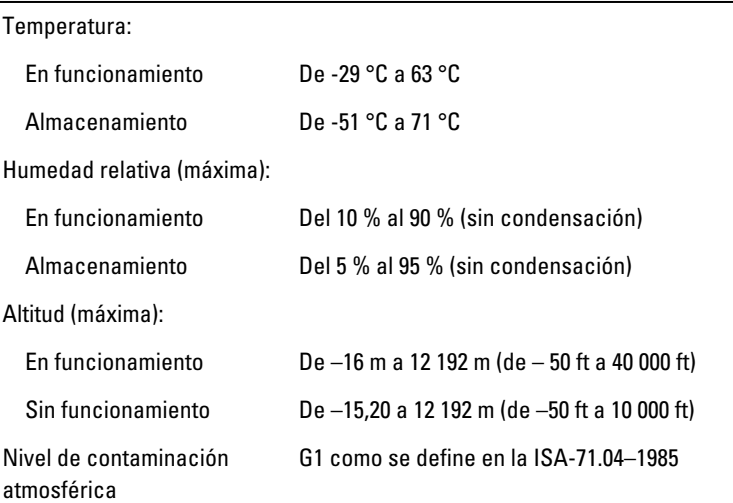

 $\mathbb{R}$ 

 $\begin{array}{c|c|c|c|c} \hline \multicolumn{1}{|c|}{0.00000} & \multicolumn{1}{|c|}{0.00000} & \multicolumn{1}{|c|}{0.00000} & \multicolumn{1}{|c|}{0.00000} & \multicolumn{1}{|c|}{0.00000} & \multicolumn{1}{|c|}{0.00000} & \multicolumn{1}{|c|}{0.00000} & \multicolumn{1}{|c|}{0.00000} & \multicolumn{1}{|c|}{0.00000} & \multicolumn{1}{|c|}{0.00000} & \mult$ 

# <span id="page-36-0"></span>10 Cómo ponerse en contacto con Dell

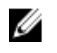

NOTA: Si no dispone de una conexión a Internet activa, puede encontrar información de contacto en la factura de compra, en el albarán o en el catálogo de productos de Dell.

Dell proporciona varias opciones de servicio y asistencia en línea o telefónica. Puesto que la disponibilidad varía en función del país y del producto, es posible que no pueda disponer de algunos servicios en su área. Si desea ponerse en contacto con Dell para tratar cuestiones relacionadas con las ventas, la asistencia técnica o el servicio de atención al cliente:

Vaya a dell.com/contactdell.

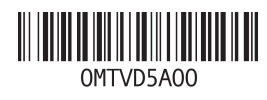